# 在ASA上為VCS Expressway網真裝置配置NAT反 射

# 目錄

簡介 必要條件 需求 採用元件 背景資訊 不推薦用於VCS C和E實施的思科拓撲 具有單VCS Expressway LAN介面的單子網DMZ 帶單VCS Expressway LAN介面的3埠防火牆DMZ 設定 具有單VCS Expressway LAN介面的單子網DMZ 帶單VCS Expressway LAN介面的3埠防火牆DMZ 驗證 具有單VCS Expressway LAN介面的單子網DMZ 帶單VCS Expressway LAN介面的3埠防火牆DMZ 疑難排解 資料包捕獲應用於「使用單個VCS Expressway LAN介面的3埠防火牆DMZ」方案 資料包捕獲應用於「使用單個VCS Expressway LAN介面的單個子網DMZ」方案 建議 1.避免實施任何不受支援的拓撲 2.確保在涉及的防火牆上完全禁用SIP/H.323檢測 3.確保實際的Expressway實施符合思科網真開發人員建議的下一個要求 建議的VCS Expressway實施 相關資訊

# 簡介

本文檔介紹如何在思科自適應安全裝置上實施網路地址轉換(NAT)反射配置,以滿足需要在防火牆 上進行此類NAT配置的特殊思科網真場景。

# 必要條件

### 需求

 $\circ$ 

思科建議您瞭解以下主題:

- Cisco ASA(自適應安全裝置)基本NAT配置。
- Cisco TelePresence Video Communication Server(VCS)Control和VCS Expressway基本配置 ●

附註:本文檔旨在僅在不能使用具有不同DMZ中的兩個NIC介面的VCS-Expressway或 Expressway-Edge的推薦部署方法時使用。有關建議使用雙NIC進行部署的更多資訊,請檢視 [第60頁上的以下連結:《Cisco TelePresence Video Communication Server Basic](/content/dam/en/us/td/docs/telepresence/infrastructure/vcs/config_guide/X8-5/Cisco-VCS-Basic-Configuration-Control-with-Expressway-Deployment-Guide-X8-5.pdf) [Configuration\(Control with Expressway\)部署指南》](/content/dam/en/us/td/docs/telepresence/infrastructure/vcs/config_guide/X8-5/Cisco-VCS-Basic-Configuration-Control-with-Expressway-Deployment-Guide-X8-5.pdf)

### 採用元件

本文中的資訊係根據以下軟體和硬體版本:

- 運行軟體版本8.3及更高版本的Cisco ASA 5500和5500-X系列裝置。
- Cisco VCS版本X8.x及更高版本。

本文中的資訊是根據特定實驗室環境內的裝置所建立。文中使用到的所有裝置皆從已清除(預設 )的組態來啟動。如果您的網路正在作用,請確保您已瞭解任何指令可能造成的影響。

注意:在整個文檔中,VCS裝置稱為VCS Expressway和VCS Control。但是,同樣的配置適用 於Expressway-E和Expressway-C裝置。

# 背景資訊

根據Cisco TelePresence文檔,有兩種TelePresence場景需要在FW上配置NAT反射,以允許VCS Control通過VCS Expressway公共IP地址與VCS Expressway通訊。

第一個場景涉及使用單個VCS Expressway LAN介面的單個子網非軍事化區域(DMZ),第二個場景 涉及使用單個VCS Expressway LAN介面的3埠防火牆DMZ。

**提示:**要獲取有關網真實施的更多詳細資訊,請參閱[思科網真影片通訊伺服器基本配置\(使用](/content/dam/en/us/td/docs/telepresence/infrastructure/vcs/config_guide/X8-5/Cisco-VCS-Basic-Configuration-Control-with-Expressway-Deployment-Guide-X8-5.pdf) [Expressway控制\)部署](/content/dam/en/us/td/docs/telepresence/infrastructure/vcs/config_guide/X8-5/Cisco-VCS-Basic-Configuration-Control-with-Expressway-Deployment-Guide-X8-5.pdf)指南。

# 不推薦用於VCS C和E實施的思科拓撲

必須注意的是,思科不推薦以下拓撲。VCS Expressway或Expressway邊緣的推薦部署方法是:使 用兩個不同的DMZ,並且Expressway在每個DMZ中都有一個NIC。本指南適用於無法使用推薦部署 方法的環境。

### 具有單VCS Expressway LAN介面的單子網DMZ

在此案例中,防火牆A可將流量路由到防火牆B(反之亦然)。 VCS Expressway允許影片流量通過 FW B,而不會減少FW B上從外部到內部介面的流量。VCS Expressway還在其公共端處理FW遍歷 。

以下是一個情境範例:

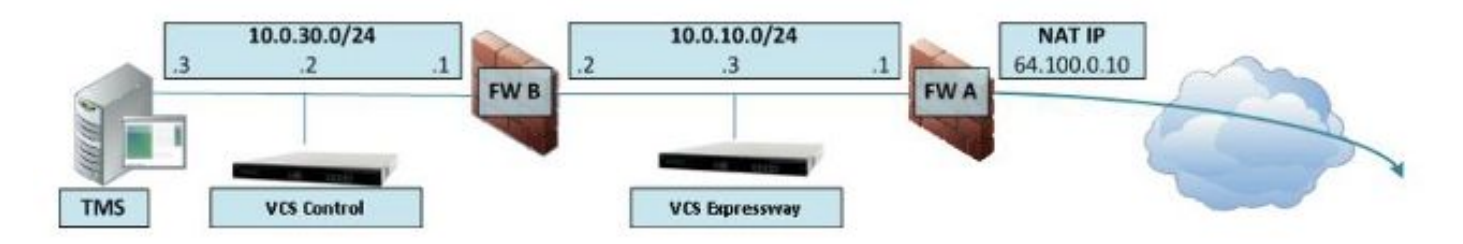

此部署使用以下元件:

- 包含下列內容的單個子網DMZ(10.0.10.0/24): 防火牆A(10.0.10.1)的內部介面防火牆B(10.0.10.2)的外部介面VCS Expressway的LAN1介面 (10.0.10.3)
- LAN子網(10.0.30.0/24)包含: 防火牆B(10.0.30.1)的內部介面VCS控制元件的LAN1介面(10.0.30.2)思科網真管理伺服器 (TMS)的網路介面(10.0.30.3)

在FW A上配置了一個靜態一對一NAT,該NAT將公有地址64.100.0.10轉換為VCS Expressway的 LAN1 IP地址。VCS Expressway上的LAN1介面已啟用靜態NAT模式,靜態NAT IP地址為 64.100.0.10。

附註:您必須在VCS Control安全遍歷客戶端區域(對等體地址)上輸入VCS Expressway的 完全限定域名(FQDN),就像從網路外部看到的那樣。原因是在靜態NAT模式下,VCS Expressway請求將入站信令和媒體流量傳送到其外部FQDN,而不是其專用名稱。這也意味 著外部FW必須允許從VCS Control到VCS Expressway外部FQDN的流量。這稱為NAT反射 ,所有型別的防火牆可能都不支援。

在本示例中,FW B必須允許來自VCS Control且目的地為VCS Expressway的外部IP地址 (64.100.0.10)的流量的NAT反射。VCS控制元件上的遍歷區域必須將64.100.0.10作為對等體地址 (在FQDN到IP轉換之後)。

VCS Expressway應配置預設網關10.0.10.1。此方案中是否需要靜態路由取決於防火牆A和防火牆 B的功能和設定。從VCS控制到VCS Expressway的通訊通過VCS Expressway的64.100.0.10 IP地 址進行;從VCS Expressway到VCS Control的返回流量可能必須通過預設網關。

VCS Expressway可以新增至IP地址為10.0.10.3的Cisco TMS(或者,如果FW B允許,則新增IP地 址為64.100.0.10的),因為Cisco TMS管理通訊不會受到VCS Expressway上的靜態NAT模式設定 的影響。

### 帶單VCS Expressway LAN介面的3埠防火牆DMZ

以下是一個情境範例:

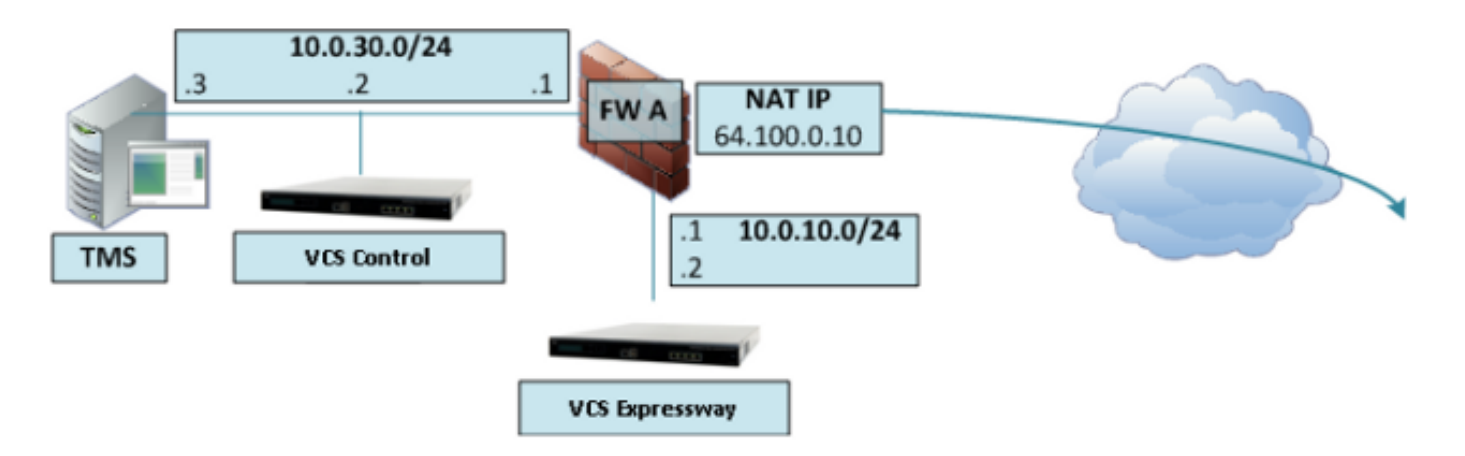

在此部署中,使用3埠防火牆來建立:

- 一個DMZ子網(10.0.10.0/24),它包含: 防火牆A(10.0.10.1)的DMZ介面VCS Expressway的LAN1介面(10.0.10.2)
- LAN子網(10.0.30.0/24)包含: 防火牆A(10.0.30.1)的LAN介面VCS控制元件的LAN1介面(10.0.30.2)思科TMS(10.0.30.3)的網 路介面

在FW A上配置了靜態一對一NAT,該NAT將公共IP地址64.100.0.10轉換為VCS Expressway的 LAN1 IP地址。VCS Expressway上的LAN1介面已啟用靜態NAT模式,靜態NAT IP地址為 64.100.0.10。

VCS Expressway應配置預設網關10.0.10.1。由於此網關必須用於離開VCS Expressway的所有流 量,因此這種部署型別不需要靜態路由。

由於與前面場景中描述的原因相同,VCS Control上的遍歷客戶端區域必須配置一個與VCS Expressway的靜態NAT地址 (本示例中為64.100.0.10)匹配的對等地址。

附註:這表示防火牆A必須允許來自目標IP地址為64.100.0.10的VCS控制的流量。這也稱為 NAT反射,應該注意的是,並非所有型別的防火牆都支援此功能。

VCS Expressway可以新增到Cisco TMS中,IP地址為10.0.10.2(如果FW A允許,則其地址為 64.100.0.10),因為Cisco TMS管理通訊不會受到VCS Expressway上的靜態NAT模式設定的影響  $\sim$ 

# 設定

本節介紹如何為兩個不同的VCS C和E實施方案在ASA中配置NAT反射。

### 具有單VCS Expressway LAN介面的單子網DMZ

在第一個場景中,必須在FW A上應用此NAT反射配置,以允許從VCS控制元件(10.0.30.2)發往外部 IP地址(64.100.0.10)的通訊:

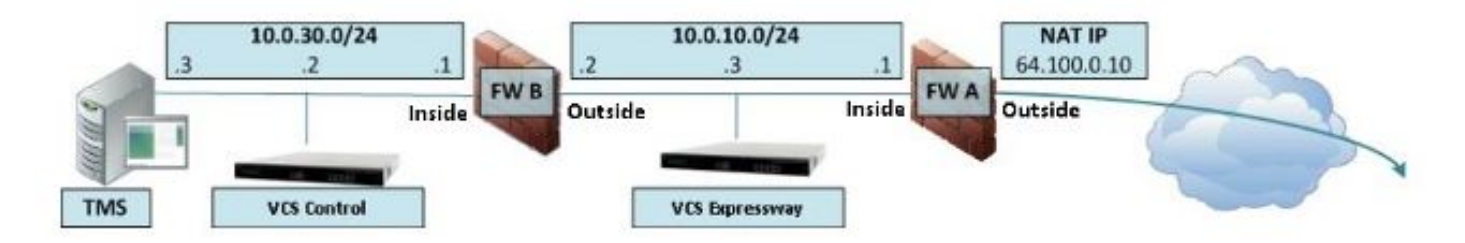

在本示例中,VCS控制IP地址為10.0.30.2/24,VCS Expressway IP地址為10.0.10.3/24。

如果在查詢目標IP地址為64.100.0.10的VCS Expressway時,VCS控制IP地址10.0.30.2從防火牆 B的內部介面移動到外部介面時仍保留,則您應在FW B上實施的NAT反射配置如以下示例所示。

ASA 8.3及更高版本的示例:

object network obj-10.0.30.2 host 10.0.30.2

object network obj-10.0.10.3 host 10.0.10.3

object network obj-64.100.0.10 host 64.100.0.10

nat (inside,outside) source static obj-10.0.30.2 obj-10.0.30.2 destination static obj-64.100.0.10 obj-10.0.10.3

NOTE: After this NAT is applied in the ASA you will receive a warning message as the following:

WARNING: All traffic destined to the IP address of the outside interface is being redirected. WARNING: Users may not be able to access any service enabled on the outside interface. ASA 8.2及更低版本的示例:

access-list IN-OUT-INTERFACE extended permit ip host 10.0.30.2 host 64.100.0.10 static (inside,outside) 10.0.30.2 access-list IN-OUT-INTERFACE

access-list OUT-IN-INTERFACE extended permit ip host 10.0.10.3 host 10.0.30.2 static (outside,inside) 64.100.0.10 access-list OUT-IN-INTERFACE

附註:此NAT反射配置的主要目標是允許VCS控制能夠到達VCS Expressway,但使用VCS Expressway公有IP地址而不是其私有IP地址。如果在此NAT轉換期間VCS控制元件的源IP地 址使用兩次NAT配置而不是剛才所示的建議NAT配置進行更改,導致VCS Expressway看到來 自其自己的公共IP地址的流量,則MRA裝置的電話服務將不會啟動。根據下文建議部分的第 3節,這不是支援的部署。

#### 帶單VCS Expressway LAN介面的3埠防火牆DMZ

對於第二個場景,必須在FW A上應用此NAT反射配置,以允許對來自VCS控制10.0.30.2且目的地 為VCS Expressway外部IP地址(64.100.0.10)的入站流量進行NAT反射:

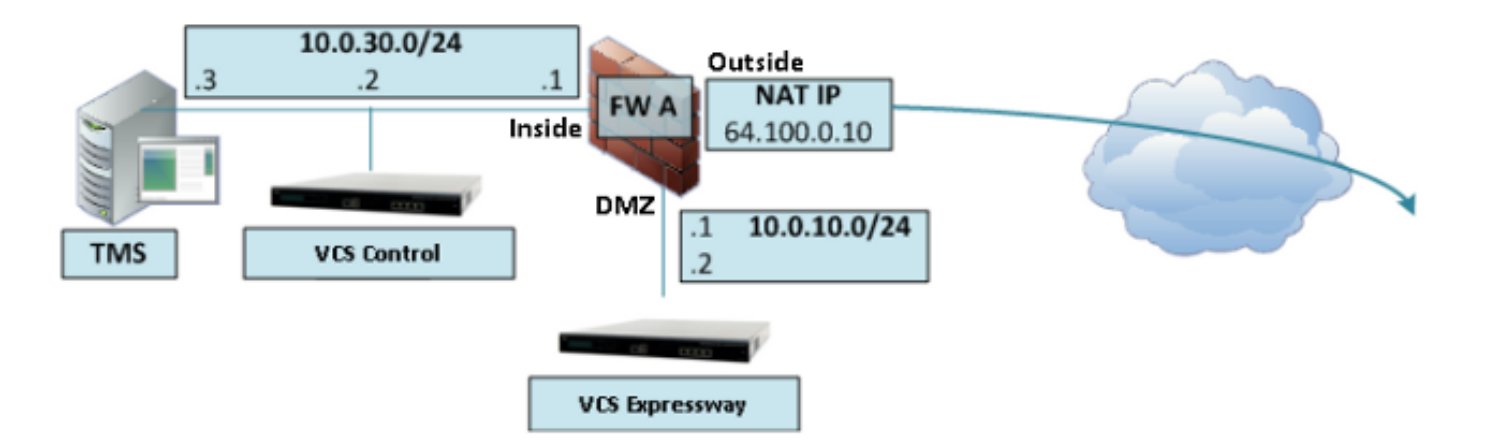

在本示例中,VCS控制IP地址為10.0.30.2/24,VCS Expressway IP地址為10.0.10.2/24。

如果在查詢目標IP地址為64.100.0.10的VCS Expressway時,VCS控制IP地址10.0.30.2從內部移動 到FW A的DMZ介面時仍保留,則您應在FW A上實施的NAT反射配置如以下示例所示。

#### ASA 8.3及更高版本的示例:

object network obj-10.0.30.2 host 10.0.30.2 object network obj-10.0.10.2

host 10.0.10.2

object network obj-64.100.0.10 host 64.100.0.10

nat (inside,DMZ) source static obj-10.0.30.2 obj-10.0.30.2 destination static obj-64.100.0.10 obj-10.0.10.2

NOTE: After this NAT is applied you will receive a warning message as the following:

WARNING: All traffic destined to the IP address of the DMZ interface is being redirected. WARNING: Users may not be able to access any service enabled on the DMZ interface. ASA 8.2及更低版本的示例:

access-list IN-DMZ-INTERFACE extended permit ip host 10.0.30.2 host 64.100.0.10 static (inside,DMZ) 10.0.30.2 access-list IN-DMZ-INTERFACE

access-list DMZ-IN-INTERFACE extended permit ip host 10.0.10.2 host 10.0.30.2 static (DMZ,inside) 64.100.0.10 access-list DMZ-IN-INTERFACE

附註:此NAT反射配置的主要目標是允許VCS控制能夠到達VCS Expressway,但使用VCS Expressway公有IP地址而不是其私有IP地址。如果VCS控制元件的源IP地址在此NAT轉換期 間使用兩次NAT配置而不是剛剛顯示的建議的NAT配置發生了更改,導致VCS Expressway看 到來自其自己的公共IP地址的流量,則MRA裝置的電話服務將不會啟動。根據下文建議部分 的第3節,這不是支援的部署。

#### 驗證

本節提供在ASA中看到的Packet Tracer輸出,以確認NAT反射配置在VCS C和E實施方案中均根據 需要工作。

### 具有單VCS Expressway LAN介面的單子網DMZ

以下是ASA 8.3版及更高版本的FW B Packet Tracer輸出:

**FW-B# packet-tracer input inside tcp 10.0.30.2 1234 64.100.0.10 80** Phase: 1 Type: UN-NAT Subtype: static Result: ALLOW Config: nat (inside,outside) source static obj-10.0.30.2 obj-10.0.30.2 destination static obj-64.100.0.10 obj-10.0.10.3 Additional Information: NAT divert to egress interface outside Untranslate 64.100.0.10/80 to 10.0.10.3/80 Phase: 2 Type: IP-OPTIONS Subtype: Result: ALLOW Config: Additional Information: Phase: 3 Type: NAT Subtype: Result: ALLOW Config: nat (inside,outside) source static obj-10.0.30.2 obj-10.0.30.2 destination static obj-64.100.0.10 obj-10.0.10.3 Additional Information: Static translate 10.0.30.2/1234 to 10.0.30.2/1234 Phase: 4 Type: NAT Subtype: rpf-check Result: ALLOW Config: nat (inside,outside) source static obj-10.0.30.2 obj-10.0.30.2 destination static obj-64.100.0.10 obj-10.0.10.3 Additional Information: Phase: 5 Type: IP-OPTIONS Subtype: Result: ALLOW Config: Additional Information: Phase: 6 Type: FLOW-CREATION Subtype: Result: ALLOW Config: Additional Information: New flow created with id 2, packet dispatched to next module Result: input-interface: inside input-status: up

input-line-status: up output-interface: outside output-status: up output-line-status: up Action: allow 以下是ASA 8.2及更低版本的FW B Packet Tracer輸出:

**FW-B# packet-tracer input inside tcp 10.0.30.2 1234 64.100.0.10 80**

Phase: 1 Type: UN-NAT Subtype: static Result: ALLOW Config: static (outside,inside) 64.100.0.10 access-list OUT-IN-INTERFACE match ip outside host 10.0.10.3 inside host 10.0.30.2 static translation to 64.100.0.10 translate\_hits = 0, untranslate\_hits = 2 Additional Information: NAT divert to egress interface outside Untranslate 64.100.0.10/0 to 10.0.10.3/0 using netmask 255.255.255.255 Phase: 2 Type: IP-OPTIONS Subtype: Result: ALLOW Config: Additional Information: Phase: 3 Type: NAT Subtype: Result: ALLOW Config: static (inside, outside) 10.0.30.2 access-list IN-OUT-INTERFACE match ip inside host 10.0.30.2 outside host 64.100.0.10 static translation to 10.0.30.2 translate\_hits = 1, untranslate\_hits = 0 Additional Information: Static translate 10.0.30.2/0 to 10.0.30.2/0 using netmask 255.255.255.255 Phase: 4 Type: NAT Subtype: host-limits Result: ALLOW Config: static (inside,outside) 10.0.30.2 access-list IN-OUT-INTERFACE match ip inside host 10.0.30.2 outside host 64.100.0.10 static translation to 10.0.30.2 translate hits = 1, untranslate hits =  $0$ Additional Information: Phase: 5 Type: NAT Subtype: rpf-check Result: ALLOW Config: static (outside,inside) 64.100.0.10 access-list OUT-IN-INTERFACE match ip outside host 10.0.10.3 inside host 10.0.30.2 static translation to 64.100.0.10 translate hits =  $0$ , untranslate hits = 2 Additional Information:

Phase: 6 Type: NAT Subtype: host-limits Result: ALLOW Config: static (outside,inside) 64.100.0.10 access-list OUT-IN-INTERFACE match ip outside host 10.0.10.3 inside host 10.0.30.2 static translation to 64.100.0.10 translate\_hits = 0, untranslate\_hits = 2 Additional Information: Phase: 7 Type: IP-OPTIONS Subtype: Result: ALLOW Config: Additional Information: Phase: 8 Type: FLOW-CREATION Subtype: Result: ALLOW Config: Additional Information: New flow created with id 1166, packet dispatched to next module Result: input-interface: inside input-status: up input-line-status: up output-interface: outside

### 帶單VCS Expressway LAN介面的3埠防火牆DMZ

output-status: up output-line-status: up

Action: allow

以下是ASA 8.3版及更高版本的FW A Packet Tracer輸出:

**FW-A# packet-tracer input inside tcp 10.0.30.2 1234 64.100.0.10 80** Phase: 1 Type: UN-NAT Subtype: static Result: ALLOW Config: nat (inside,DMZ) source static obj-10.0.30.2 obj-10.0.30.2 destination static obj-64.100.0.10 obj-10.0.10.2 Additional Information: NAT divert to egress interface DMZ Untranslate 64.100.0.10/80 to 10.0.10.2/80 Phase: 2 Type: IP-OPTIONS Subtype: Result: ALLOW Config: Additional Information: Phase: 3 Type: NAT

Subtype: Result: ALLOW Config: nat (inside,DMZ) source static obj-10.0.30.2 obj-10.0.30.2 destination static obj-64.100.0.10 obj-10.0.10.2 Additional Information: Static translate 10.0.30.2/1234 to 10.0.30.2/1234 Phase: 4 Type: NAT Subtype: rpf-check Result: ALLOW Config: nat (inside,DMZ) source static obj-10.0.30.2 obj-10.0.30.2 destination static obj-64.100.0.10 obj-10.0.10.2 Additional Information: Phase: 5 Type: IP-OPTIONS Subtype: Result: ALLOW Config: Additional Information: Phase: 6 Type: FLOW-CREATION Subtype: Result: ALLOW Config: Additional Information: New flow created with id 7, packet dispatched to next module Result: input-interface: inside input-status: up input-line-status: up output-interface: DMZ output-status: up output-line-status: up Action: allow 以下是ASA 8.2及更低版本的FW A Packet Tracer輸出:

#### **FW-A# packet-tracer input inside tcp 10.0.30.2 1234 64.100.0.10 80**

Phase: 1 Type: UN-NAT Subtype: static Result: ALLOW Config: static (DMZ,inside) 64.100.0.10 access-list OUT-IN-INTERFACE match ip DMZ host 10.0.10.2 inside host 10.0.30.2 static translation to 64.100.0.10 translate\_hits = 0, untranslate\_hits = 2 Additional Information: NAT divert to egress interface DMZ Untranslate 64.100.0.10/0 to 10.0.10.2/0 using netmask 255.255.255.255 Phase: 2 Type: IP-OPTIONS Subtype: Result: ALLOW

Config:

#### Additional Information:

Phase: 3 Type: NAT Subtype: Result: ALLOW Config: static (inside,DMZ) 10.0.30.2 access-list IN-OUT-INTERFACE match ip inside host 10.0.30.2 DMZ host 64.100.0.10 static translation to 10.0.30.2 translate\_hits = 1, untranslate\_hits = 0 Additional Information: Static translate 10.0.30.2/0 to 10.0.30.2/0 using netmask 255.255.255.255 Phase: 4 Type: NAT Subtype: host-limits Result: ALLOW Config: static (inside,DMZ) 10.0.30.2 access-list IN-OUT-INTERFACE match ip inside host 10.0.30.2 DMZ host 64.100.0.10 static translation to 10.0.30.2 translate\_hits = 1, untranslate\_hits = 0 Additional Information: Phase: 5 Type: NAT Subtype: rpf-check Result: ALLOW Config: static (DMZ,inside) 64.100.0.10 access-list OUT-IN-INTERFACE match ip DMZ host 10.0.10.2 inside host 10.0.30.2 static translation to 64.100.0.10 translate\_hits = 0, untranslate\_hits = 2 Additional Information: Phase: 6 Type: NAT Subtype: host-limits Result: ALLOW Config: static (DMZ,inside) 64.100.0.10 access-list OUT-IN-INTERFACE match ip DMZ host 10.0.10.2 inside host 10.0.30.2 static translation to 64.100.0.10 translate\_hits = 0, untranslate\_hits = 2 Additional Information: Phase: 7 Type: IP-OPTIONS Subtype: Result: ALLOW Config: Additional Information: Phase: 8 Type: FLOW-CREATION Subtype: Result: ALLOW Config: Additional Information: New flow created with id 1166, packet dispatched to next module Result: input-interface: inside

input-status: up input-line-status: up output-interface: DMZ output-status: up output-line-status: up Action: allow

## 疑難排解

您可以在ASA介面上配置資料包捕獲,以便在資料包進入和離開所涉及的FW介面時確認NAT轉換。

#### 資料包捕獲應用於「使用單個VCS Expressway LAN介面的3埠防火牆DMZ」方案

FW-A# **sh cap** capture capin type raw-data interface inside [Capturing - 5735 bytes] match ip host 10.0.30.2 host 64.100.0.10 capture capdmz type raw-data interface DMZ [Capturing - 5735 bytes] match ip host 10.0.10.2 host 10.0.30.2 FW-A# sh cap capin 71 packets captured 1: 22:21:37.095270 10.0.30.2 > 64.100.0.10: icmp: echo request 2: 22:21:37.100672 64.100.0.10 > 10.0.30.2: icmp: echo reply 3: 22:21:37.101313 10.0.30.2 > 64.100.0.10: icmp: echo request 4: 22:21:37.114373 64.100.0.10 > 10.0.30.2: icmp: echo reply 5: 22:21:37.157371 10.0.30.2 > 64.100.0.10: icmp: echo request 6: 22:21:37.174429 64.100.0.10 > 10.0.30.2: icmp: echo reply 7: 22:21:39.234164 10.0.30.2 > 64.100.0.10: icmp: echo request 8: 22:21:39.238528 64.100.0.10 > 10.0.30.2: icmp: echo reply 9: 22:21:39.261110 10.0.30.2 > 64.100.0.10: icmp: echo request 10: 22:21:39.270234 64.100.0.10 > 10.0.30.2: icmp: echo reply 11: 22:21:47.170614 10.0.30.2.38953 > 64.100.0.10.23: S 1841210281:1841210281(0) win 4128 <mss 536> 12: 22:21:47.198933 64.100.0.10.23 > 10.0.30.2.38953: S 3354834096:3354834096(0) ack 1841210282 win 4128 <mss 536> 13: 22:21:47.235186 10.0.30.2.38953 > 64.100.0.10.23: . ack 3354834097 win 4128 14: 22:21:47.242815 64.100.0.10.23 > 10.0.30.2.38953: P 3354834097:3354834109(12) ack 1841210282 win 4128 15: 22:21:47.243014 10.0.30.2.38953 > 64.100.0.10.23: P 1841210282:1841210294(12) ack 3354834097 win 4128 16: 22:21:47.243258 10.0.30.2.38953 > 64.100.0.10.23: . ack 3354834097 win 4128 17: 22:21:47.261094 64.100.0.10.23 > 10.0.30.2.38953: P 3354834109:3354834151(42) ack 1841210282 win 4128 18: 22:21:47.280411 64.100.0.10.23 > 10.0.30.2.38953: P 3354834151:3354834154(3) ack 1841210294 win 4116 19: 22:21:47.280625 64.100.0.10.23 > 10.0.30.2.38953: P 3354834154:3354834157(3) ack 1841210294 win 4116 20: 22:21:47.280838 64.100.0.10.23 > 10.0.30.2.38953: P 3354834157:3354834163(6) ack 1841210294 win 4116 21: 22:21:47.281082 10.0.30.2.38953 > 64.100.0.10.23: P 1841210294:1841210297(3) ack 3354834109 win 4116 22: 22:21:47.281296 10.0.30.2.38953 > 64.100.0.10.23: P 1841210297:1841210300(3) ack 3354834109 win 4116 FW-A# **sh cap capdmz** 71 packets captured 1: 22:21:37.095621 10.0.30.2 > 10.0.10.2: icmp: echo request 2: 22:21:37.100626 10.0.10.2 > 10.0.30.2: icmp: echo reply 3: 22:21:37.101343 10.0.30.2 > 10.0.10.2: icmp: echo request 4: 22:21:37.114297 10.0.10.2 > 10.0.30.2: icmp: echo reply

5: 22:21:37.157920 10.0.30.2 > 10.0.10.2: icmp: echo request

 6: 22:21:37.174353 10.0.10.2 > 10.0.30.2: icmp: echo reply 7: 22:21:39.234713 10.0.30.2 > 10.0.10.2: icmp: echo request 8: 22:21:39.238452 10.0.10.2 > 10.0.30.2: icmp: echo reply 9: 22:21:39.261659 10.0.30.2 > 10.0.10.2: icmp: echo request 10: 22:21:39.270158 10.0.10.2 > 10.0.30.2: icmp: echo reply 11: 22:21:47.170950 10.0.30.2.38953 > 10.0.10.2.23: S 2196345248:2196345248(0) win 4128 <mss 536> 12: 22:21:47.198903 10.0.10.2.23 > 10.0.30.2.38953: S 1814294604:1814294604(0) ack 2196345249 win 4128 <mss 536> 13: 22:21:47.235263 10.0.30.2.38953 > 10.0.10.2.23: . ack 1814294605 win 4128 14: 22:21:47.242754 10.0.10.2.23 > 10.0.30.2.38953: P 1814294605:1814294617(12) ack 2196345249 win 4128 15: 22:21:47.243105 10.0.30.2.38953 > 10.0.10.2.23: P 2196345249:2196345261(12) ack 1814294605 win 4128 16: 22:21:47.243319 10.0.30.2.38953 > 10.0.10.2.23: . ack 1814294605 win 4128 17: 22:21:47.260988 10.0.10.2.23 > 10.0.30.2.38953: P 1814294617:1814294659(42) ack 2196345249 win 4128 18: 22:21:47.280335 10.0.10.2.23 > 10.0.30.2.38953: P 1814294659:1814294662(3) ack 2196345261 win 4116 19: 22:21:47.280564 10.0.10.2.23 > 10.0.30.2.38953: P 1814294662:1814294665(3) ack 2196345261 win 4116 20: 22:21:47.280777 10.0.10.2.23 > 10.0.30.2.38953: P 1814294665:1814294671(6) ack 2196345261 win 4116 21: 22:21:47.281143 10.0.30.2.38953 > 10.0.10.2.23: P 2196345261:2196345264(3) ack 1814294617 win 4116 22: 22:21:47.281357 10.0.30.2.38953 > 10.0.10.2.23: P 2196345264:2196345267(3) ack 1814294617 win 4116

#### 資料包捕獲應用於「使用單個VCS Expressway LAN介面的單個子網DMZ」方案

FW-B# **sh cap**

capture capin type raw-data interface inside [Capturing - 5815 bytes] match ip host 10.0.30.2 host 64.100.0.10 capture capout type raw-data interface outside [Capturing - 5815 bytes] match ip host 10.0.10.3 host 10.0.30.2

FW-B# **sh cap capin**

```
72 packets captured
   1: 22:30:06.783681 10.0.30.2 > 64.100.0.10: icmp: echo request
    2: 22:30:06.847856 64.100.0.10 > 10.0.30.2: icmp: echo reply
    3: 22:30:06.877624 10.0.30.2 > 64.100.0.10: icmp: echo request
    4: 22:30:06.900710 64.100.0.10 > 10.0.30.2: icmp: echo reply
    5: 22:30:06.971598 10.0.30.2 > 64.100.0.10: icmp: echo request
    6: 22:30:06.999551 64.100.0.10 > 10.0.30.2: icmp: echo reply
   7: 22:30:07.075649 10.0.30.2 > 64.100.0.10: icmp: echo request
   8: 22:30:07.134499 64.100.0.10 > 10.0.30.2: icmp: echo reply
   9: 22:30:07.156409 10.0.30.2 > 64.100.0.10: icmp: echo request
  10: 22:30:07.177496 64.100.0.10 > 10.0.30.2: icmp: echo reply
  11: 22:30:13.802525 10.0.30.2.41596 > 64.100.0.10.23: S 1119515693:1119515693(0)
win 4128 <mss 536> 12: 22:30:13.861100 64.100.0.10.23 > 10.0.30.2.41596: S
2006020203:2006020203(0)
ack 1119515694 win 4128 <mss 536> 13: 22:30:13.935864 10.0.30.2.41596 > 64.100.0.10.23: . ack
2006020204 win 4128 14: 22:30:13.946804 10.0.30.2.41596 > 64.100.0.10.23: P
1119515694:1119515706(12)
ack 2006020204 win 4128 15: 22:30:13.952679 10.0.30.2.41596 > 64.100.0.10.23: . ack 2006020204
win 4128 16: 22:30:14.013686 64.100.0.10.23 > 10.0.30.2.41596: P 2006020204:2006020216(12)
ack 1119515706 win 4116 17: 22:30:14.035352 64.100.0.10.23 > 10.0.30.2.41596: P
2006020216:2006020256(40)
ack 1119515706 win 4116 18: 22:30:14.045758 64.100.0.10.23 > 10.0.30.2.41596: P
2006020256:2006020259(3)
ack 1119515706 win 4116 19: 22:30:14.046781 64.100.0.10.23 > 10.0.30.2.41596: P
2006020259:2006020262(3)
ack 1119515706 win 4116 20: 22:30:14.047788 64.100.0.10.23 > 10.0.30.2.41596: P
```
2006020262:2006020268(6) ack 1119515706 win 4116 21: 22:30:14.052151 10.0.30.2.41596 > 64.100.0.10.23: P 1119515706:1119515709(3) ack 2006020256 win 4076 22: 22:30:14.089183 10.0.30.2.41596 > 64.100.0.10.23: P 1119515709:1119515712(3) ack 2006020256 win 4076 ASA1# **show cap capout**

72 packets captured 1: 22:30:06.784871 10.0.30.2 > 10.0.10.3: icmp: echo request 2: 22:30:06.847688 10.0.10.3 > 10.0.30.2: icmp: echo reply 3: 22:30:06.878769 10.0.30.2 > 10.0.10.3: icmp: echo request 4: 22:30:06.900557 10.0.10.3 > 10.0.30.2: icmp: echo reply 5: 22:30:06.972758 10.0.30.2 > 10.0.10.3: icmp: echo request 6: 22:30:06.999399 10.0.10.3 > 10.0.30.2: icmp: echo reply 7: 22:30:07.076808 10.0.30.2 > 10.0.10.3: icmp: echo request 8: 22:30:07.134422 10.0.10.3 > 10.0.30.2: icmp: echo reply 9: 22:30:07.156959 10.0.30.2 > 10.0.10.3: icmp: echo request 10: 22:30:07.177420 10.0.10.3 > 10.0.30.2: icmp: echo reply 11: 22:30:13.803104 10.0.30.2.41596 > 10.0.10.3.23: S 2599614130:2599614130(0) win 4128 <mss 536> 12: 22:30:13.860947 10.0.10.3.23 > 10.0.30.2.41596: S 4158597009:4158597009(0) ack 2599614131 win 4128 <mss 536> 13: 22:30:13.936017 10.0.30.2.41596 > 10.0.10.3.23: . ack 4158597010 win 4128 14: 22:30:13.946941 10.0.30.2.41596 > 10.0.10.3.23: P 2599614131:2599614143(12) ack 4158597010 win 4128 15: 22:30:13.952801 10.0.30.2.41596 > 10.0.10.3.23: . ack 4158597010 win 4128 16: 22:30:14.013488 10.0.10.3.23 > 10.0.30.2.41596: P 4158597010:4158597022(12) ack 2599614143 win 4116 17: 22:30:14.035108 10.0.10.3.23 > 10.0.30.2.41596: P 4158597022:4158597062(40) ack 2599614143 win 4116 18: 22:30:14.045377 10.0.10.3.23 > 10.0.30.2.41596: P 4158597062:4158597065(3) ack 2599614143 win 4116 19: 22:30:14.046384 10.0.10.3.23 > 10.0.30.2.41596: P 4158597065:4158597068(3) ack 2599614143 win 4116 20: 22:30:14.047406 10.0.10.3.23 > 10.0.30.2.41596: P 4158597068:4158597074(6) ack 2599614143 win 4116 21: 22:30:14.052395 10.0.30.2.41596 > 10.0.10.3.23: P 2599614143:2599614146(3) ack 4158597062 win 4076 22: 22:30:14.089427 10.0.30.2.41596 > 10.0.10.3.23: P 2599614146:2599614149(3) ack 4158597062 win 4076

#### 建議

#### 1.避免實施任何不受支援的拓撲

例如,如果您在內部ASA介面後面同時連線VCS Control和VCS Expressway,如下例所示:

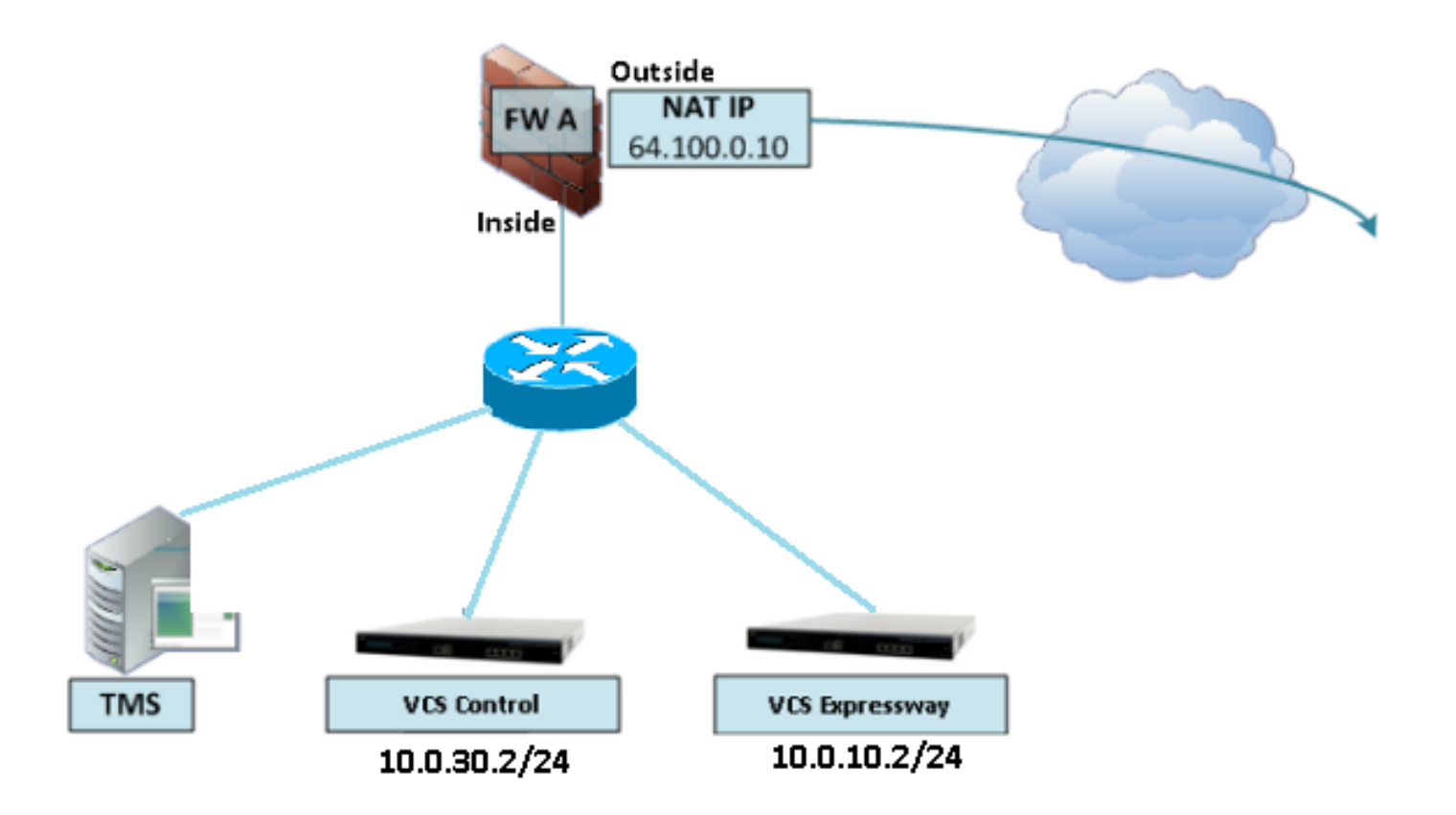

這種實施需要將VCS控制IP地址轉換為ASA的內部IP地址,以強制返回流量返回ASA,從而避免 NAT反射出現非對稱路由問題。

#### 注意:如果VCS控制元件的源IP地址在此NAT轉換期間使用兩次NAT配置而不是建議的NAT反 射配置進行了更改,則VCS Expressway將看到來自其自己的公共IP地址的流量,MRA裝置的 電話服務將不會啟動。根據下文建議部分的第3節,這不是支援的部署。

也就是說,強烈建議將VCS Expressway實施為[Expressway-E雙網路介面實施](/content/en/us/support/docs/security/adaptive-security-appliance-asa-software/211267-ASA-NAT-Configuration-and-Recommendation.html),而不是採用NAT反 射的單個NIC。

#### 2.確保在涉及的防火牆上完全禁用SIP/H.323檢測

強烈建議在處理Expresswav-E來往網路流量的防火牆上禁用SIP和H.323檢測。啟用時,經常發現 SIP/H.323檢測會對Expressway內建防火牆/NAT遍歷功能產生負面影響。

以下示例說明如何在ASA上禁用SIP和H.323檢測。

policy-map global\_policy class inspection\_default no inspect h323 h225 no inspect h323 ras no inspect sip

#### 3.確保實際的Expressway實施符合思科網真開發人員建議的下一個要求

- 不支援Expressway-C和Expressway-E之間的NAT配置。
- •當Expressway-C和Expressway-E將NAT設定為相同的公共IP地址時,不支援此功能,例如:

Expressway-C配置了IP地址10.1.1.1

 Expressway-E具有配置了IP地址10.2.2.1的單個NIC,並且在防火牆中配置了一個靜態 NAT,其公有IP地址為64.100.0.10

因此Expressway-C不能通過NAT連線到相同的公有地址64.100.0.10

# 建議的VCS Expressway實施

建議採用VCS Expressway實施方式而不是採用NAT反射配置的VCS Expressway實施方式是雙網路 介面/雙NIC VCS Expressway實施,有關詳細資訊,請檢查下一連結。

[ASA NAT配置和Expressway-E雙網路介面實施建議。](/content/en/us/support/docs/security/adaptive-security-appliance-asa-software/211267-ASA-NAT-Configuration-and-Recommendation.html)

# 相關資訊

- [適用於Expressway-E雙網路介面實施的ASA NAT配置和建議](/content/en/us/support/docs/security/adaptive-security-appliance-asa-software/211267-ASA-NAT-Configuration-and-Recommendation.html)
- 思科網真影片通訊伺服器基本配置 ( 使用Expressway進行控制) 部署指南
- [用於防火牆穿越的Cisco Expressway IP埠使用](/content/dam/en/us/td/docs/voice_ip_comm/expressway/config_guide/X8-1/Cisco-Expressway-IP-Port-Usage-for-Firewall-Traversal-Deployment_Guide-X8-1.pdf)
- [將Cisco VCS Expressway放在DMZ中而不是公共網際網路中](/content/en/us/td/docs/telepresence/infrastructure/articles/vcs_benefits_placing_expressway_dmz_not_public_internet_kb_196.html)